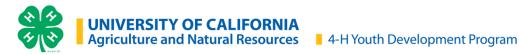

## **ZSuite Enrollment Tip-Sheet**

Enrollment is completed online at <a href="https://4h.zsuite.org/">https://4h.zsuite.org/</a>

## **Enrollment Process:**

|    | Enrolled in 4-H<br>the past 5 years                                         | New to 4-H or enrolled before 2018-2019                               |  |
|----|-----------------------------------------------------------------------------|-----------------------------------------------------------------------|--|
| 1. | Go to <a href="https://4h.zsuite.org">https://4h.zsuite.org</a>             | 1. Go to https://4h.zsuite.org                                        |  |
| 2. | Click Forgot Password? and complete process to reset account and select PIN | 2. Click Sign Up                                                      |  |
| 3. | Login to <i>Primary</i> profile                                             | 3. Create a Household                                                 |  |
| 4. | Click 'Enroll Member/Volunteer Now' for the applicable member               | 4. Click '+ Household' member' to add individuals to the household    |  |
| 5. | Complete 4-H enrollment including units/projects and waivers                | 5. Complete 4-H enrollment including units/ projects and waivers      |  |
| 6. | Click Submit                                                                | 6. Click Submit                                                       |  |
| 7. | Pay enrollment fees to your local county 4-H office or unit leader          | 7. Pay enrollment fees to your local county 4-H office or unit leader |  |
|    | For Adult Volunteers:                                                       |                                                                       |  |
| 8. | Complete additional volunteer requirements                                  | 8. Complete additional volunteer requirements                         |  |

## Contact your local county 4-H office for questions and support

The University of California Division of Agriculture & Natural Resources (UCANR) is an equal opportunity provider. (Complete nondiscrimination policy statement can be found at http://ucanr.edu/sites/anrstaff/files/215244.pdf)

Inquiries regarding ANR's nondiscrimination policies may be directed to UCANR, Affirmative Action Compliance Officer, University of California, Agriculture and Natural Resources, 2801 Second Street, Davis, CA 95618, (530) 750-1343.

1 | Page 6.12.23